## Room Parents Posting to Digital Backpack

The directory administrator can grant Room Parents the ability to post documents to the parents of the teacher/class they are assigned to. This document will show how a Room Parent can quickly log in and post to their class.

## **NOTE:**

You must have a directory administrator account to have the ability to post to everyone in the database. Contact your directory chair for more information.

- 1. Log in with your parent login credentials (Forgot your password? Click here (https://atozconnect.com/cls/password reminder add.php) to have a reset link emailed to you).
- 2. Expand the menu and go to **Digital Backpack / Flyers.**

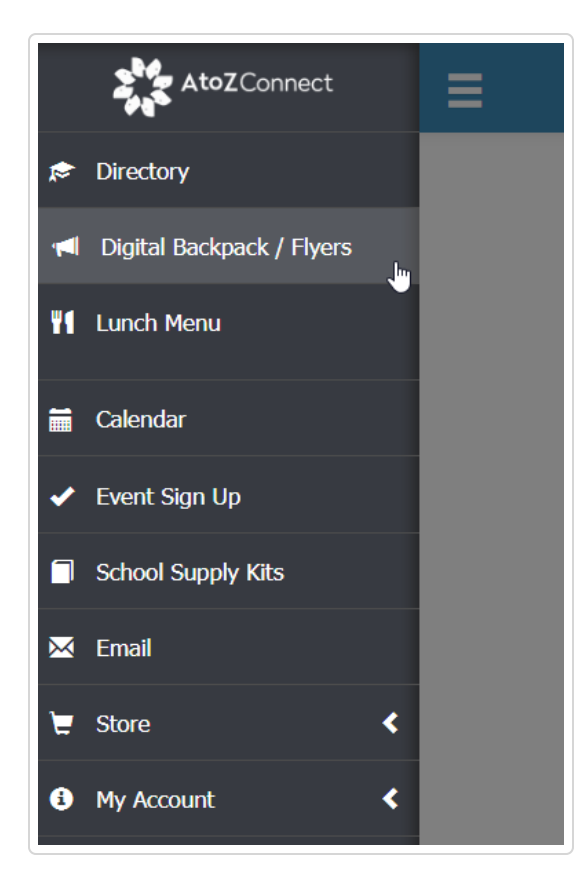

3. This page will display all everything that is posted to Digital Backpack. As a Room Parent with permission to post, you will see a green **Add New** button this page.

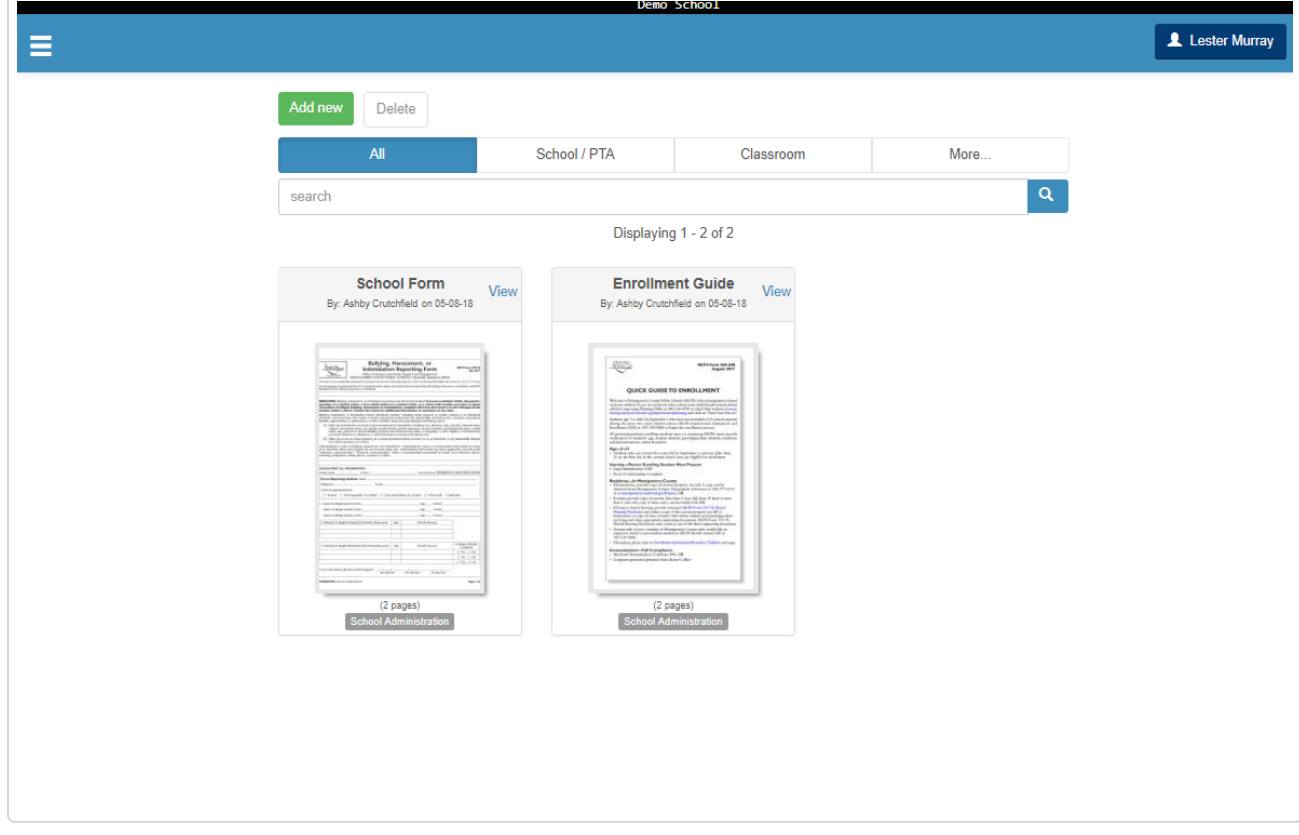

- 4. Click on **Add New** to post to Digital Backpack.
- 5. Complete the required fields to successfully post to Digital Backpack.
	- a. **Document Title** Name your document.
	- b. **Posting Options**  Select when this post should be available.
		- **Do not Post Draft Only Post will be saved as draft and only visible when this field is updated.**
		- **Post Immediately** Post will be available to view once post is saved.
		- **Post of Specific Start Date** Post will be not be available for view until the start specified.
	- c. **Files** Drag and drop or click on **Choose File** to upload a document from your computer.
	- d. **Links**  Add a 1st, 2nd and 3rd button to your document that will link to a URL of choice.

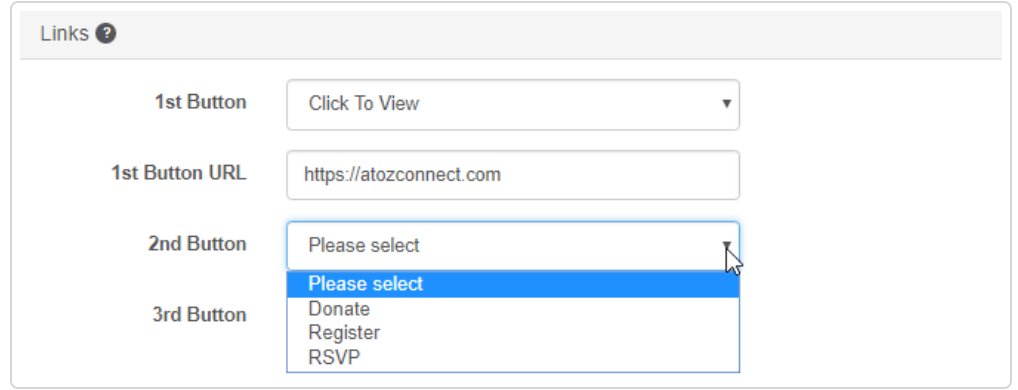

- e. **Keywords for Search** Add as many key words to your documents to make it easier for users to search for it.
- f. **Audience** Select from the drop down the teacher(s) you are assigned to as a Room Parent to make this post available to that class.
- g. Click **Save**.

*Still need help? [Contact Us \(/contact\)](https://support.atozconnect.com/contact)*

*Last updated on September 11, 2018*

## **RELATED ARTICLES**

- [Digital Backpack Overview \(/article/461-digital-backpack-overview\)](https://support.atozconnect.com/article/461-digital-backpack-overview)
- [Giving Teachers and Room Parents Digital Backpack Posting Access \(/article/462-granting](https://support.atozconnect.com/article/462-granting-teachers-and-room-parents-to-use-digital-backpack)teachers-and-room-parents-to-use-digital-backpack)

© AtoZ Connect [\(https://atozconnect.com/support/\)](https://atozconnect.com/support/) 2018. Powered by Help Scout (https://www.helpscout.net/features/docs/? [utm\\_source=docs&utm\\_medium=footerlink&utm\\_campaign=Docs+Branding\)](https://www.helpscout.net/features/docs/?utm_source=docs&utm_medium=footerlink&utm_campaign=Docs+Branding)